# Dell Latitude 3440/3540- Informasjon om oppsett og funksjoner

### Om advarsler

ADVARSEL: En ADVARSEL angir potensiell fare for skade på eiendom, personskade eller død.

# Latitude 3440 – Sett forfra og bakfra

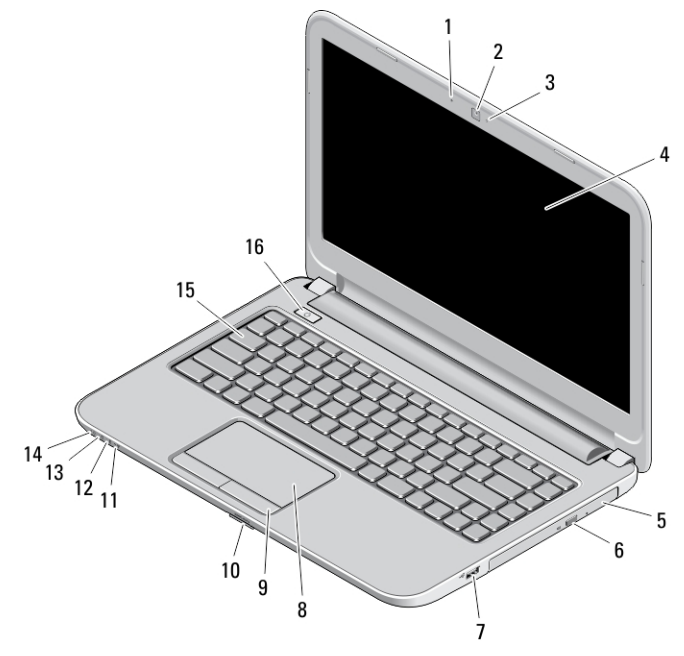

### Figur 1. Sett forfra

- 1. mikrofon
- 2. kamera
- 3. statuslampe for kamera
- 4. skjerm
- 5. optisk stasjon
- 6. utløserknapp for optisk stasjon
- 7. USB 2.0-kontakt
- 8. styreplate
- 9. knapper på styrepute (2)
- 10. SD-kortleser
- 11. lampe for trådløsstatus
- 12. lampe for batteristatus
- 13. lampe for harddiskaktivitet
- 14. strømstatuslampe
- 15. tastatur
- 16. strømknapp

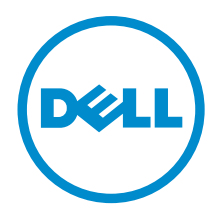

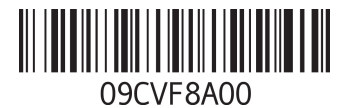

Forskriftsmessig modell: P37G, P28F Forskriftmessig type: P37G004, P28F004 2013 - 06

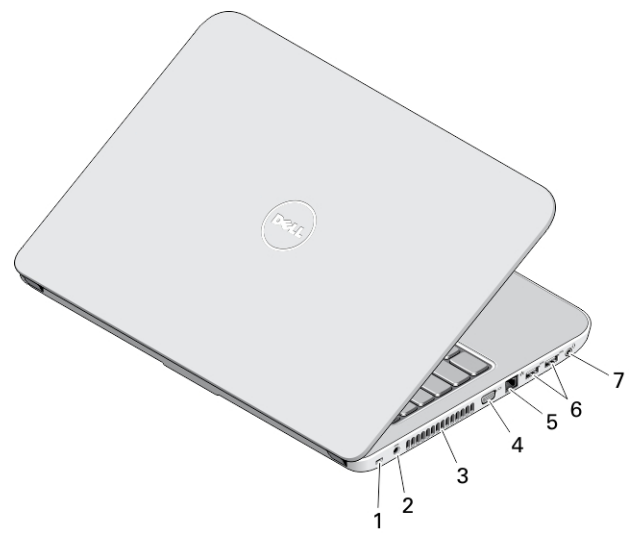

### Figur 2. Sett bakfra

- 1. spor til sikkerhetskabel
- 2. strømkontakt
- 3. luftespalter
- 4. VGA-kontakt
- 5. nettverkskontakt
- 6. USB 3.0-kontakter (2)
- 7. lydkontakt

# Latitude 3540 – Sett forfra og bakfra

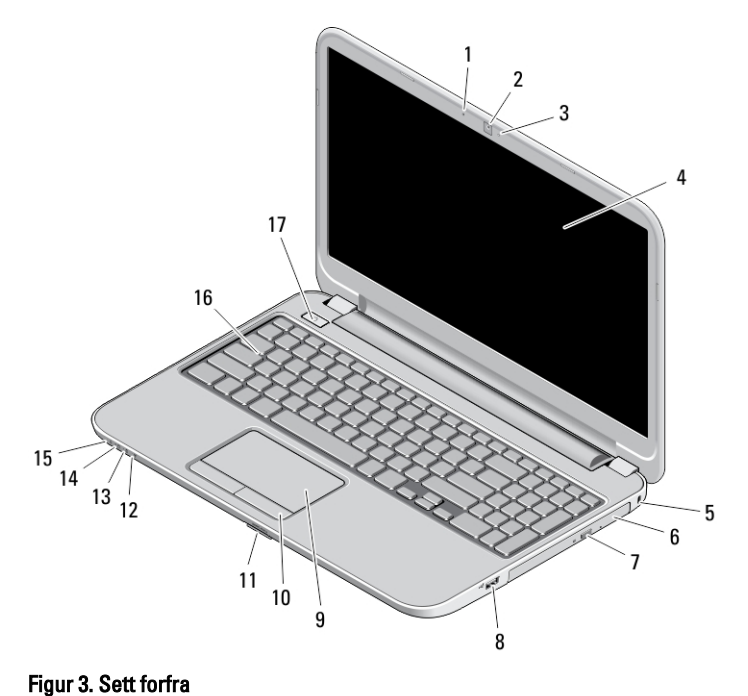

- 1. mikrofon
- 2. kamera
- 3. statuslampe for kamera
- 4. skjerm
- 5. spor til sikkerhetskabel
- 6. optisk stasjon
- 7. utløserknapp for optisk stasjon
- 8. USB 2.0-kontakt
- 9. styreplate
- 10. knapper på styrepute (2)
- 11. SD-kortleser
- 12. lampe for trådløsstatus
- 13. lampe for batteristatus
- 14. lampe for harddiskstatus
- 15. strømstatuslampe
- 16. tastatur
- 17. strømknapp

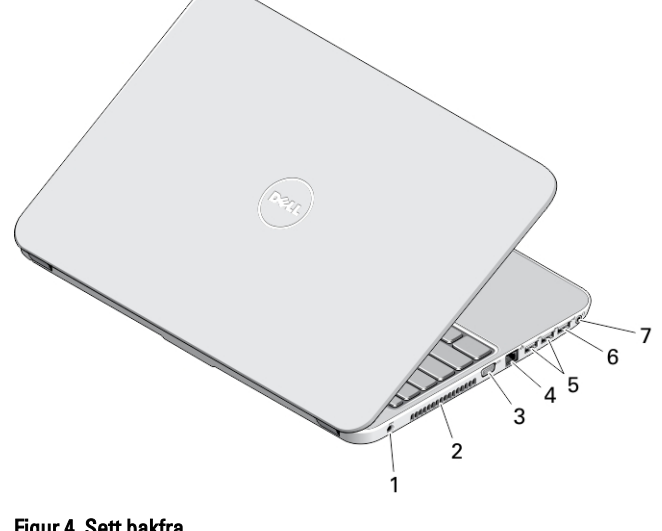

#### Figur 4. Sett bakfra

- 1. strømkontakt
- 2. luftespalter
- 3. VGA-kontakt
- 4. nettverkskontakt
- 5. USB 3.0-kontakter (2)
- 6. USB 2.0-kontakt
- 7. lydkontakt
- ADVARSEL: Ikke blokker lufteåpningene, stikk ikke gjenstander inn i dem og unngå støvsamling i dem. Ikke oppbevar Dell-datamaskinen i et miljø med lite luftgjennomstrømning, for eksempel i en lukket koffert, mens den er på. For lite luftgjennomstrømning kan skade datamaskinen eller føre til brann. Viften i datamaskinen slår seg på når datamaskinen blir varm. Viftestøy er normalt og tyder ikke på problemer med viften eller datamaskinen.

### Hurtigoppsett

- ADVARSEL: Før du starter noen av prosedyrene i denne delen, må du lese sikkerhetsinformasjonen som fulgte med datamaskinen. Du finner mer informasjon om gode rutiner på www.dell.com/regulatory\_compliance
- ADVARSEL: Vekselstrømadapteren fungerer med strømuttak over hele verden, men kontaktene som benyttes, varierer fra land til land. Hvis du bruker en inkompatibel kabel eller har kabelen feilaktig koblet til en skjøteledning eller et vegguttak, kan det føre til brann eller skade på utstyret.

FORSIKTIG: Når du skal koble strømforsyningen fra datamaskinen, må du ta tak i selve kontakten og ikke kabelen. Deretter må du trekke forsiktig slik at du ikke skader kabelen. Når du vikler opp strømkabelen, må du sørge for å følge vinkelen til kontakten på strømforsyningen slik at du unngår å skade kabelen.

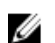

MERK: Noen enheter følger kanskje ikke med hvis du ikke bestilte dem.

1. Koble vekselstrømadapteren til strømkontakten på datamaskinen og til strømuttaket.

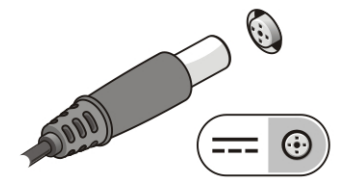

Figur 5. Vekselstrømadapter

2. Koble til nettverkskabelen (tilleggsutstyr).

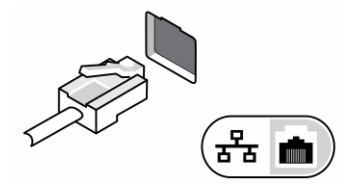

Figur 6. Nettverkskontakt

3. Koble til USB-enheter, for eksempel mus eller tastatur (tilleggsutstyr).

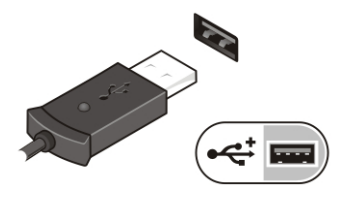

Figur 7. USB-kontakt

4. Åpne datamaskinskjermen og trykk på av/på-knappen for å slå på datamaskinen.

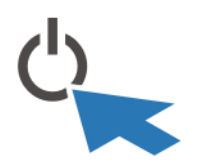

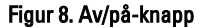

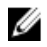

MERK: Det anbefales at du slår datamaskinen av og på minst én gang før du installerer eventuelle kort eller kobler datamaskinen til en dokkenhet eller en annen ekstern enhet, for eksempel en skriver.

## Spesifikasjoner

MERK: Tilbudene kan variere fra region til region. Følgende er spesifikasjoner som loven krever at skal følge med datamaskinen. Gå til Spesifikasjonesdelen i brukerhåndboken som finnes på støttenettstedet dell.com/support, for å finne omfattende spesifikasjon om datamaskinen. Gå til Hjelp og støtte i Windows-operativsystemet og velg alternativet for å vise informasjon om datamaskinen for å finne informasjon om datamaskinens konfigurasjon.

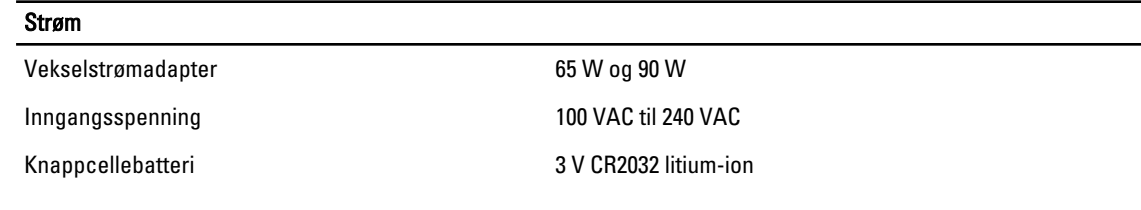

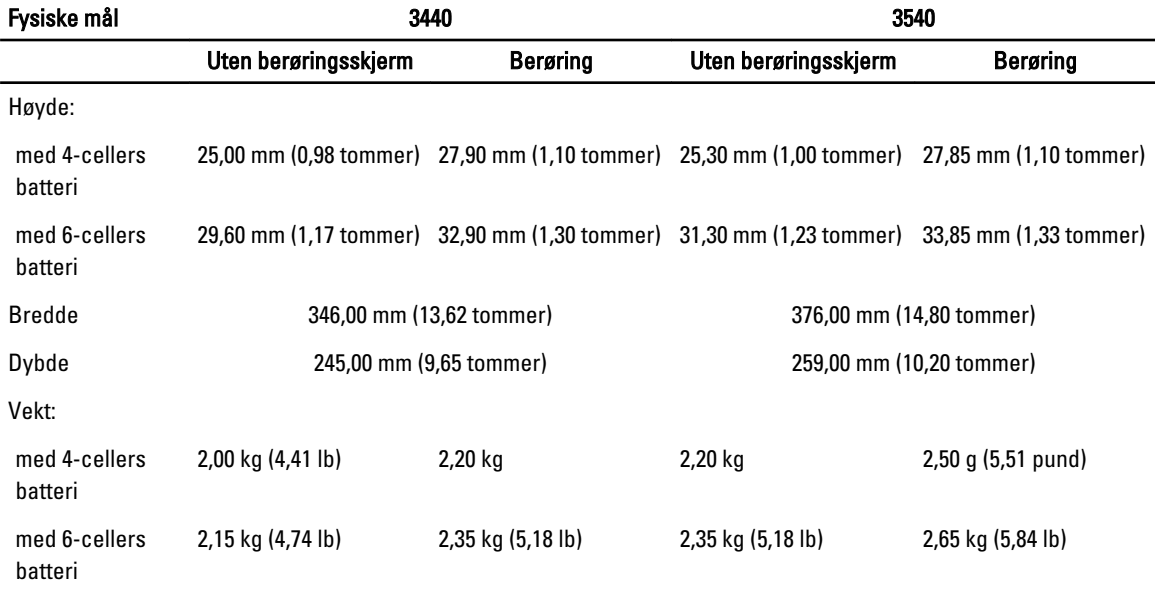

#### Omgivelser

Driftstemperatur 0 °C til 35 °C (32 °F til 95 °F)

### Information para NOM (únicamente para México)

Informasjonen nedenfor leveres med enheten som beskrives i dette dokumentet, i henhold til kravene i den offisielle meksikanske standarden (NOM).

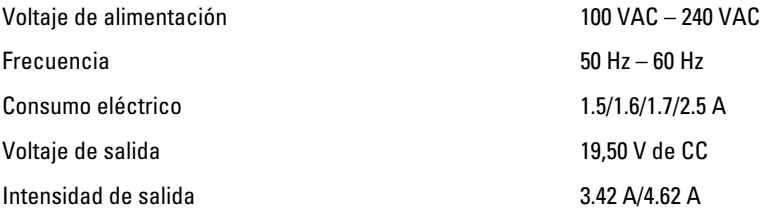

### Finne mer informasjon og ressurser

Se sikkerhets- og forskriftsdokumentene som fulgte med datamaskinen, samt hjemmesiden for overholdelse av forskrifter på www.dell.com/regulatory\_compliance, hvis du vil ha mer informasjon om:

- Gode sikkerhetsrutiner
- **Forskriftssertifisering**
- Ergonomi

Se www.dell.com for mer informasjon om:

- Garanti
- Vilkår og betingelser (bare i USA),
- Lisensavtale for sluttbruker

#### Ekstra informasjon om produktet er tilgjengelig på support.dell.com/support/manuals

#### **©** 2013 Dell Inc.

Varemerker brukt i denne teksten: Dell™, the DELL logo, Dell Precision™, Precision ON™,ExpressCharge™, Latitude™, Latitude ON™, OptiPlex™, Vostro™ og Wi-Fi Catcher™ er varemerker tilhørende Dell Inc. Intel®, Pentium®, Xeon®, Core™, Atom™, Centrino® og Celeron® er registrerte varemerker eller varemerker tilhørende Intel Corporation i USA og andre land. AMD® er et registrert varemerke og AMD Opteron™, AMD Phenom™, AMD Sempron™, AMD Athlon™, ATI Radeon™ og ATI FirePro™ er varemerker tilhørende Advanced Micro Devices, Inc. Microsoft®, Windows®, MS-DOS®, Windows Vista®, Windows Vista startknapp og Office Outlook® er enten varemerker eller registrerte varemerker tilhørende Microsoft Corporation i USA og/eller andre land. Blu-ray Disc™ er et varemerke eid av Blu-ray Disc Association (BDA) og lisensieres for bruk på plater og spillere. Bluetooth®-ordmerket er et registrert varemerke og eies av Bluetooth® SIG, Inc. og all bruk av et slikt merke av Dell Inc. er under lisene. Wi-Fi® er et registrert varemerke tilhørende Wireless Ethernet Compatibility Alliance, Inc.